# **Upload Product Images in the CMS**

Overview

Upload product images in the CMS in Product Maintenance. Unlike images uploaded via the Integrator, there are no restrictions on the number of images you can upload and how an image is named. You can also add tags to an image.

File Manager in the CMS can be used to maintain product images. However, you cannot assign images to specific products unless you are replacing an assigned image with another of the same file name.

| (i) Impo | ortant                                                                                                    |
|----------|----------------------------------------------------------------------------------------------------|
|          | uct images uploaded via File Manager will not be checked for file size suitability. Therefore you must ensure that the image is not too large is to over a subscription of the web.                                                                                                    |
|          | <ul> <li>The maximum file sizes should be: 250kb for desktop/tablet: 50kb for mobile.</li> <li>The pixel dimensions required depend on where the image will be displayed:<br/>Thumbnail folder - 50 x 50 px (for order lines and in emails)<br/>Small folder - 250 x 250 px (for product search results)<br/>Medium folder - 500 x 500 px (for gallery)<br/>Large folder - 1000 x 1000 px (for zoom)</li> </ul> |
|          | Here are examples of the file sizes required:                                                                                                    |
|          | D<br>Product Images.zip                                                                                                    |
|          | <ul> <li>File formats currently supported: .png, .jpg/jpeg, .gif, .svg.</li> <li>'Next-gen' formats currently not supported but may in future releases:the software does not support the following file formats, but may in future releases of our products.         <ul> <li>.webp</li> <li>.avif</li> <li>.jp2</li> <li>.jxr</li> </ul> </li> </ul>                                                           |
|          | • For guidance on which to use when, see: image optimisation.                                                                                                    |

When you upload the image, four copies of the uploaded image will automatically be created and placed in the appropriate folder.

To upload a product image, navigate to **Products & Categories Product Maintenance**, then find the product you require. Scroll down to the **Product Media** section.

#### Adding Images

| Media Image and Video Links                                                                                                    | Collapse Section                                                                                                    |                                                                 |
|----------------------------------------------------------------------------------------------------|----------------------------------------------------------------------------------------------------|-----------------------------------------------------------------|
|                                                                                                    | Media  Add Video  Add Video Add Video Add Video |                                                                 |
| Go to your file(s) and click o                                                                                                    |                                                                                                    | ift-click' to select multiple images. Click                     |
| Organize   New folder                                                                                                    |                                                                                                    |                                                                 |
| Creative Cloud Files  Creative Cloud Files  ConeDrive  This PC  3D Objects  Desktop  Downloads Music  Pictures Videos  Local Disk (C:) | CV100.jpg                                                                                                    | Item type: JPG File<br>Dimensions: 1000 x 1000<br>Size: 95.3 KB |
| File <u>n</u> ame: CV100.jpg                                                                                                    |                                                                                                    | <ul> <li>All Files (*.*)</li> </ul>                             |
| The marine. CV 100.jpg                                                                                                    |                                                                                                    | <u>Open</u> Cancel                                              |
| Once the images have finish                                                                                                    |                                                                                                    | V112.jpg                                                        |
|                                                                                                    |                                                                                                    |                                                                 |
|                                                                                                    | 100%                                                                                                    |                                                                 |
|                                                                                                    |                                                                                                    | Insert Close                                                    |

4. Once you click Insert, the image thumbnails will display in the product's media list.

|    | Media Image and Video Links | <ul> <li>Collapse Section</li> </ul>                                                                                                    |                                                 |
|----|-----------------------------|----------------------------------------------------------------------------------------------------|-------------------------------------------------|
|    |                             | Media                                                                                                    |                                                 |
|    |                             | Control panel. Control panel. Front Add Tag                                                                                                    | © Delete                                        |
|    |                             | + How to use.                                                                                                    | O Delete                                        |
|    |                             | Add Tag                                                                                                    |                                                 |
| 5. | To enter relevant c         | Add Video     Add Video     Add Video | en click <b>Add Tag</b> . You can add more thai |
| 6. | Click Save or Save          | e and Exit. Copies of the uploaded image w                                                                                                    | ill display in the appropriate folder.          |
|    | Create - Dupload            |                                                                                                    | C Sort - Filter                                 |
|    |                             | Images / ProductImages                                                                                                    |                                                 |
|    | Documents                   | Filename                                                                                                    | <ul> <li>Size Type Modification date</li> </ul> |
|    | Theme                       | -                                                                                                    |                                                 |
|    |                             | <b>.</b>                                                                                                    | dir -                                           |
|    |                             | ■<br>■ ■ 250                                                                                                    | dir -<br>dir 02/13/2020 21:49:09                |

| 📷 Create 👻 💽 Uplo | ad                     | 😂 🔳 🏭 Sort - Filter                             |  |
|-------------------|------------------------|-------------------------------------------------|--|
| 🚞 Images          | Images / ProductImages |                                                 |  |
| Documents Theme   | Filename               | <ul> <li>Size Type Modification date</li> </ul> |  |
| Theme             |                        | dir -                                           |  |
|                   | 250                    | dir 02/13/2020 21:49:09                         |  |
|                   | 50                     | dir 02/13/2020 21:49:09                         |  |
|                   | 500                    | dir 02/13/2020 21:49:09                         |  |
|                   | 📄 💼 Large              | dir 11/02/2021 21:28:04                         |  |
|                   | 📄 💼 Medium             | dir 11/02/2021 21:28:03                         |  |
|                   | 📄 💼 Original           | dir 11/02/2021 21:27:57                         |  |
|                   | Small                  | dir 11/02/2021 21:28:03                         |  |
|                   | Thumbnail              | dir 11/02/2021 21:28:03                         |  |

### Edit images in CMS File Manager

To change or upload a product image in File Manager:

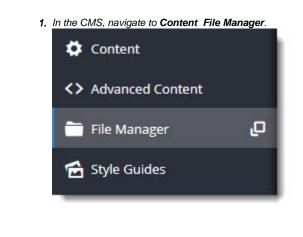

2. The File Manager window provides a list of images folders. Click on the ProductImages folder.

í

| 💿 File Manag                                 | ler                                                         |         |      |      |                     | ⊗ |
|----------------------------------------------|-------------------------------------------------------------|---------|------|------|---------------------|---|
| Create 🔹 💽 Upload                            | ź                                                           | C       | ≡    | Sor  | t • Filter          | Q |
| 👕 Images                                     | Images                                                      |         |      |      |                     |   |
| <ul> <li>Documents</li> <li>Theme</li> </ul> | Filename                                                    | ▲ Siz   | ze   | Туре | Modification date   |   |
| meme                                         | CategoryImages                                              |         |      | dir  | 07/06/2021 18:40:06 | * |
|                                              | Controls                                                    |         |      | dir  | 02/13/2020 21:49:09 |   |
|                                              | flyers                                                      |         |      | dir  | 05/20/2020 23:15:29 |   |
|                                              | Productimages                                               |         |      | dir  | 09/26/2020 04:08:01 |   |
|                                              | Templatelmages                                              |         |      | dir  | 06/29/2020 21:51:10 |   |
|                                              | testck2                                                     |         |      | dir  | 07/06/2020 18:48:41 |   |
|                                              | 334b91f1-ca94-4132-9dcc-ff1bfb9c1056.png                    | 75      | KB   | png  | 02/09/2021 19:23:41 |   |
|                                              | a68bab29-80f5-4e37-a02b-024cfcfaffd8.png                    | 42      | KB   | png  | 02/24/2020 19:48:31 |   |
|                                              | CheckoutpageShowingIncorrectNotification.mp4                | 2 N     | ИB   | mp4  | 09/17/2020 23:33:41 |   |
|                                              | Colour.png                                                  | 66      | KB   | png  | 02/13/2021 03:41:07 |   |
|                                              | David Black and White - Cropped - Web653.jpg                | 632     | 2 KB | jpg  | 10/12/2020 18:16:03 |   |
|                                              | 📄 🖻 graph.jpg                                               | 29      | KB   | jpg  | 10/12/2020 20:24:41 |   |
|                                              | 📄 🗟 logo-payright.png                                       | 16      | KB   | png  | 02/13/2021 04:17:01 |   |
|                                              | Openpay_Single Line Logo without Strapline_RGB_Full Colour. | pnç 9 K | (B   | png  | 02/13/2021 05:20:45 |   |
|                                              | Openpay_Single Line Logo without Strapline_RGB_Full Colour  | @2 19   | KB   | png  | 02/13/2021 03:45:57 |   |
|                                              | Payright_LOGO_RGB_MASTER.png                                | 34      | KB   | png  | 02/13/2021 04:01:08 |   |
|                                              | testbeaver.png                                              | 10      | KB   | png  | 06/18/2021 23:08:28 |   |
|                                              |                                                             |         |      |      |                     |   |

3. If this image is not yet linked to a particular product, upload it to the **Original** folder. Then add it to the product via **Product** <u>Maintenance</u>.

| 🔞 File Manager  |                        |                |                   |  |
|-----------------|------------------------|----------------|-------------------|--|
| 🕞 Create 👻 💽 Up | load                   | C 🔳 🏭 Sort 🕶 F | Filter Q          |  |
| 💼 Images        | Images / ProductImages |                |                   |  |
| Documents Theme | Filename               | ▲ Size Type Mo | dification date   |  |
| meme            | <b>.</b>               | dir -          | A                 |  |
|                 | 250                    | dir 02/        | (13/2020 21:49:09 |  |
|                 | 50                     | dir 02/        | (13/2020 21:49:09 |  |
|                 | 500                    | dir 02/        | /13/2020 21:49:09 |  |
|                 | 🔄 🚔 Large              | dir 11/        | 02/2021 21:28:04  |  |
|                 | Medium                 | dir 11/        | 02/2021 21:28:03  |  |
|                 | 🔄 🖶 Original           | dir 11/        | 02/2021 23:46:34  |  |
|                 | Small                  | dir 11/        | 02/2021 21:28:03  |  |
|                 | 📄 💼 Thumbnail          | dir 11/        | 02/2021 21:28:03  |  |

- **4.** If you want to edit or change an existing image file that has already been added for a product, select the appropriately folder: Thumbnail, Small, Medium or Large.
- 5. Edit or replace the image file. NOTE Remember that there are optimal pixel sizes for an image in each folder.

• Edit images - You can crop, resize, flip, and enhance the image in File Manager. Select the image, then click Edit.

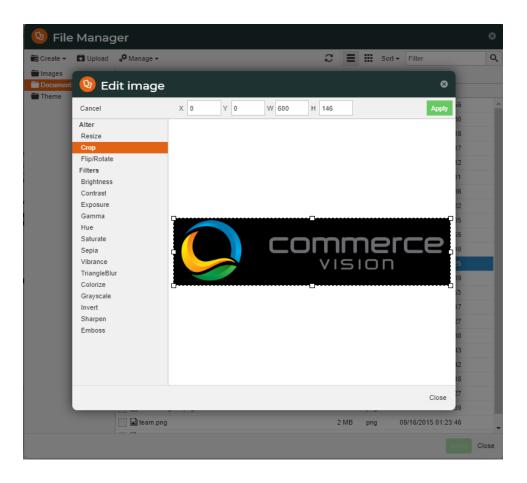

## Additional Information

By default, the CMS-uploaded image at the top of this list will be the first image displayed in any search on your site and in the Product Detail page. If a product has images uploaded via the Integrator and the CMS and you want the first Integrator-uploaded image to display first, please contact Commerce Vision to enable this option. **NOTE** - this option is available only for versions 4.21.02 and above.

| Minimum Version Requirements | 03.97.00              |
|------------------------------|-----------------------|
| Prerequisites                |                       |
| Self Configurable            | Yes                   |
| Business Function            | Products & Categories |
| BPD Only?                    | Yes                   |
| B2B/B2C/Both                 | Both                  |
| Third Party Costs            | n/a                   |

# Related help

- File Manager
- What is File Manager in the CMS?